#### Version 9.6 Release Notes

The following describes the new features and improvements introduced in RiskVision version 9.6 released on July 28, 2021.

#### **Threat Object Enhancements**

Threat objects in the Threat & Vulnerability Manager have been updated with the following new tabs:

- Technologies (including the ability to attach technologies to threats)
- Exploits
- Related Links
- Related Threats

In addition, entity objects will now have a Threats tab and the ability to be attached to threats.

## SQL Dropdown List

Users can now add custom dropdown lists that are populated by SQL queries. These can be added to any object after they are enabled.

### Stage Names in Sorted Order

The workflow stage names in the ticket tree have now been sorted in alphabetical order. This will make it easier for users to locate a ticket in a specific workflow stage.

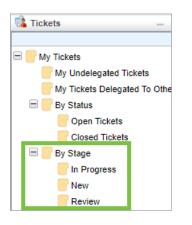

### **Upload Connector Data for Tickets**

The Upload Connector Data button is now accessible on the Tickets grid. This will provide users with another option to upload connector data to RiskVision.

| 🔹 Open Tickets  |        |                                 |        |                          |          |       |                   |                            |                      |
|-----------------|--------|---------------------------------|--------|--------------------------|----------|-------|-------------------|----------------------------|----------------------|
| 1-5 of 5        |        |                                 |        |                          |          |       |                   |                            |                      |
| New Details     | Uploa  | d Connecto                      | r Data | More Act                 | ions 🗸   | Filte | r by - Show all - | ▼ Re                       | fresh                |
| Ticket ID Title | Status | Туре                            | Owner  | Awaiting<br>Action<br>By | Entities | Risk  | Progress          | Created<br>Time            | In<br>Stage<br>Since |
| TKT00006 cv1    | New    | Incident<br>Response            |        |                          | N/A      | N/A   | 0%                | 2021-05-<br>17<br>04:30:21 | 2021-<br>05-17       |
| TKT00005 c3     | New    | Entity<br>Control<br>Resolution |        |                          | N/A      | High  | 0%                | 2021-05-<br>17<br>03:42:00 | 2021-<br>05-17       |

### Workflow Stage Legend

All Workflows will now have a legend to make it easier for users to know which workflow stage they are in, which stages they have visited, and which stages they have yet to visit.

| 1 New         2 In Progress         3 Review         4 Closed           Since:         2021-05-18 10:31:28                                                                                                    |  |  |  |  |  |
|----------------------------------------------------------------------------------------------------|--|--|--|--|--|
| Since: 2021_05_18 10:31:28                                                                                                    |  |  |  |  |  |
|                                                                                                    |  |  |  |  |  |
| Current Owner(s): srinu s (Details 🗳 )                                                                                                    |  |  |  |  |  |
| Stage Actions: 1 of 1 needed for moving workflow to "Closed"                                                                                                    |  |  |  |  |  |
| 1 of 1 needed for moving workflow to "In Progress"                                                                                                    |  |  |  |  |  |
| Force Transition                                                                                                    |  |  |  |  |  |
| To use your elevated permission to force workflow transitions, please check the check box to force a transition,<br>and then select the button below for the particular transition that you would like to force. |  |  |  |  |  |

## Jasper Drilldown to My Tickets by Specific Stage

Clicking on a specific ticket folder's hyperlink in a Jasper report will redirect you to the appropriate folder in the My Tickets page in RiskVision.

## **Connectors Use User Tenant Space**

All connectors will now make use of User Tenant Space rather than System Tenant Space in order to fix an issue in which CPE data was correlated with vulnerabilities. While front-end users will not notice any significant changes to how they use RiskVision, they may see duplicate CPEs as a result of this change. This can be fixed by running the migrate\_NVD\_tenant.cmd tool.

# New Tickets Grid Custom Attributes

Users will now have the option to add the following columns to the Tickets Grid:

- External ID
- External System
- Planned Start Date
- Planned End Date
- Start Date
- End Date
- Custom Attributes
  - String1 ... String25
  - Boolean1 .... Boolean5
  - Long1 ... Long3
  - Float1 ... Float2
  - Date1 .... Date 3

| Customize Grid Columns                                                                                                    |        |        |                                                                                                    | ×      |
|----------------------------------------------------------------------------------------------------|--------|--------|----------------------------------------------------------------------------------------------------|--------|
| Available Columns <ul> <li>End Date</li> <li>Entities</li> <li>External ID</li> <li>External System</li> <li>In Stage Since</li> <li>Owner</li> <li>Planned End Date</li> <li>Planned Start Date</li> <li>Progress</li> <li>Risk</li> </ul> <li>Click on a selected column above to configure its display</li> | ▲<br>▼ | +<br>+ | Selected Columns Ticket ID Title Status Type Owner Awaiting Action By Entities Risk Progress Created Time In Stage Since Custom Boolean1 Custom Boolean2 Custom Boolean3 Custom Boolean5 vere. |        |
| Check this box to use the default column configuration                                                                                                    |        | _      | OK                                                                                                    | Cancel |

## **Custom Attributes in Ticket Navigation Tree**

Custom attributes can now be set as folders in the navigation tree for the Tickets Grid.

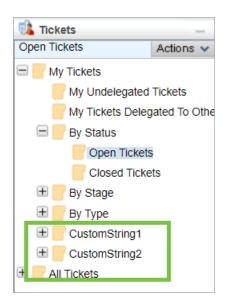

## Navigation from JasperReports to Custom Attribute in Ticket Navigation Tree

Users can enable the function to get to a custom attribute folder in RiskVision by clicking on the corresponding custom string value in JasperReports.

# **CPE Version 2.3**

RiskVision is now compatible with version 2.3 of CPE which will allow it to properly display CPE URIs in a 2.3 format.

| 🖳 Technologies ( Names starting | with 'A' )                                             |                                                                         |             |         |                |                      |                              |                      |                |
|---------------------------------|--------------------------------------------------------|-------------------------------------------------------------------------|-------------|---------|----------------|----------------------|------------------------------|----------------------|----------------|
| 1-100 of 35819 Show 100 🗸 rows  | \$                                                     |                                                                         |             |         |                |                      | Page                         | 1 2 3 🕨 13 :         | 359 Go to 1 G0 |
| New Details Delete M            | ore Actions 🗸                                          |                                                                         |             |         |                |                      | Filter by - Sho              | w all -              | ✓ Refresh II   |
| Vendor                          | Name                                                   | URI                                                                     | Туре        | Version | Of<br>Interest | Deployed<br>Entities | Number of<br>Vulnerabilities | Latest<br>Patch Date | Validated      |
| audio_file_library_project      | Audio File Library Project Audio<br>File Library 0.3.6 | cpe:2.3:a:audio_file_library_project:audio_file_library:0.3.6:********* | Application | 0.3.6   | No             | 0                    | 3                            | N/A                  | Yes            |
| 🗋 a-pdf                         | A-PDF Restrictions Remover 1.6                         | cpe:2.3;a;a-pdf;restrictions_remover;1.6;*********                      | Application | 1.6     | No             | 0                    | 0                            | N/A                  | Yes            |
| a-pdf                           | A-pdf Wav To Mp3 1.0.0                                 | cpe:2.3:a:a-pdf.wav_to_mp3:1.0.0:********                               | Application | 1.0.0   | No             | 0                    | 1                            | N/A                  | Yes            |

# Wildcard CPE-Vulnerability Matching

Riskvision now has a cpe.uri.regexp.criteria property to assist with matching the CPE to vulnerabilities.

# Show Technologies with Deployed Entities Only

When searching for a technology to add to a vulnerability, threat, or entity, there is now an option to only include technologies with deployed entities in the search results.

| Choose Technologies                                                                                                    | ×         |
|----------------------------------------------------------------------------------------------------|-----------|
| Title   Version   Vendor   Or Just Enter Keyword   Keyword   Show Technologies With Deployed Entities Only                                                                                                    |           |
| Found more than 200 matches. Showing first 200.                                                                                                    |           |
| Solve to the second technologies         360 360F5 cpe:2.3:h:360:360f5:-:********         360 F5C Router cpe:2.3:h:360:75c_router:********         360 P0 Router cpe:2.3:h:360:p0 router:*********         360 Safe Router P0 cpe:2.3:h:360:safe_router_p0:-:********         360 Safe Router P1 cpe:2.3:h:360:safe_router_p1:-:********         360 Safe Router P2 cpe:2.3:h:360:safe_router_p2:-:********         360 Safe Router P2 cpe:2.3:h:360:safe_router_p2:-:******** | *         |
| Selected Technologies                                                                                                    | *         |
|                                                                                                    | OK Cancel |

## **Configurable Hyperlinks**

Administrators can now add static weblinks when configuring RiskVision's layout by selecting the **Hyperlink message** type and enclosing the URL in two **#** symbols on either side.

| Edit mes | ssage 🔀                                                     |
|----------|-------------------------------------------------------------|
| Message  | For more information visit<br>##https://www.resolver.com.## |
| Туре     | Hyperlink message $\checkmark$                              |
| Hidden   |                                                             |
|          |                                                             |
|          |                                                             |
|          |                                                             |
|          |                                                             |
|          |                                                             |
|          |                                                             |
|          | OK Cancel                                                   |

#### **New Jasper Encryption Properties**

New encryption properties exist which enable users to use Jasper drilldown reports regardless of whether encryption has been enabled on the Jasper side or not.

## Flash Player End of Life

As of December 31, 2020, Adobe has stopped supporting Flash content and will no longer issue any updates or security patches to the Flash Player. It is strongly recommended that all users immediately uninstall Flash Player to help protect their systems. Please refer to the Adobe Flash Player EOL General Information Page for additional information

#### How it will affect RiskVision customers:

As Adobe Flash Player is no longer supported by browsers, any native, R6, or RiskVision reports (E.g., any non-Jasper based reports) that utilize Flash plugins will no longer render any Flash components. To continue using such reports, it is recommended to convert these R6 report(s) to a Jasper-based report. Contact Resolver Support for further assistance.

#### **Compliance & Risk Score Calculation Improvements**

The formulae used to calculate the Compliance and Risk Scores have been adjusted so that they now take into account the weight of controls and subcontrols to provide users with a more accurate result. The new formulae are specified in the Control Results grid.